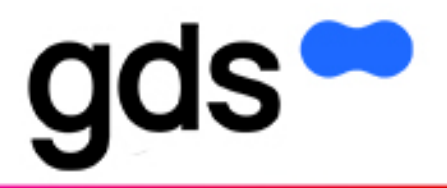

# **ERP und Redaktionssystem verbunden – gds automatisiert die Technische Dokumentation bei VHV Anlagenbau**

VHV erstellt seit vielen Jahren die technische Dokumentation ihrer Maschinen und Anlagen mit dem Redaktionssystem docuglobe. Bisher lief der Prozess der Dokumentationserstellung weitgehend unabhängig vom Prozess der Produktentwicklung. Die Erstellung der Anleitungen war nicht in den Produktentwicklungs-Prozess integriert. Die Übertragung von Informationen aus den maschinenspezifischen Stücklisten in die technische Dokumentation fand manuell statt. Das ist jetzt anders: Dank der nahtlosen Verbindung des Redaktionssystems docuglobe mit dem ERP-System ABAS hat VHV Anlagenbau die Technische Dokumentation inzwischen automatisiert. Das Resultat: Schneller erstellte und maßgeschneiderte, präzise Dokumentationen, die exakt auf die Bedürfnisse der VHV-Kunden und ihrer Anlagen zugeschnitten sind.

Die VHV Anlagenbau GmbH ist auf die Entwicklung, Konstruktion und Fertigung innovativer Fördertechnik spezialisiert und gilt als einer der Marktführer im Bereich der Gurtfördertechnik. Die Systeme der Firma mit Sitz im nordrheinwestfälischen Hörstel werden vor allem in der Schüttgutförderung, wie in der Steine-Erde- oder in der Keramischen Industrie, eingesetzt.

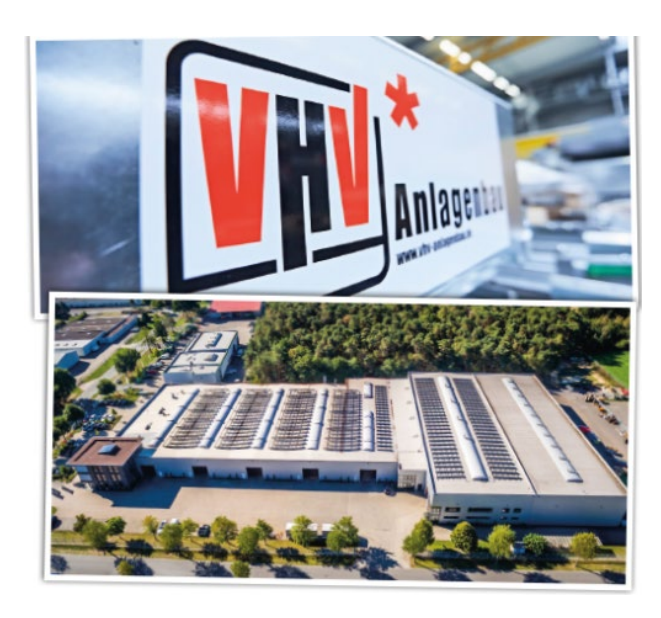

Der Erfolg der Gurtfördersysteme beruht dabei auf der flexiblen Anwendung für Kunden: VHV bietet maßgeschneiderte kundenspezifische Lösungen.

"Unsere Anlagen sind nach Kundenwunsch individuell konfigurierbar. Wir haben unsere Produkte nach einem Baukastensystem aufgebaut, weshalb wir in einigen Bereichen bereits mit Konfigurationssystemen arbeiten, die Angebote und CAD-Modelle automatisch erstellen", sagt Kathrin Reeker, Ingenieurin bei VHV Anlagenbau. "Ein praktisches Verfahren, dass wir auch auf die Erstellung unserer Technischen Dokumentationen mit docuglobe übertragen wollten."

# **Hohe Zeitaufwände bei der Technischen Dokumentation**

Bisher waren die Technischen Dokumentationen bei der VHV Anlagenbau nicht in den Entwicklungsprozess der Produkte integriert und mussten separat erstellt werden. Technische Redakteure erhielten Informationen nur punktuell und mussten Daten händisch übertragen sowie zusammenstellen: ein enormer Zeitaufwand.

Zusätzlich drangen Änderungen, die während der Entwicklung der Anlagen vorgenommen wurden, nicht immer bis zur Technischen Redaktion durch.

"In der Vergangenheit haben wir in docuglobe für jedes Produkt eine standardisierte Betriebsanleitung erstellt. Diese sah immer gleich aus, unabhängig von den spezifischen Zubehörteilen und Varianten, die der Kunde erhalten hat", erzählt Reeker. "Dies führte zu vermehrten Kundenanrufen, in denen nach Sonderzubehör, Wartungsinformationen und Montageanleitungen gefragt wurde." Für die Erstellung dieser kunden- und auftragsspezifischen Betriebsanleitungen wurde anhand des Auftrags und der Stückliste genau geprüft, welches Zubehör der Kunde erhalten hatte, um anschließend manuell die standardisierte Dokumentation anzupassen.

Diese Form der händischen Anpassung bedeutete einen großen Zeitaufwand für das mittelständische Unternehmen und erforderte zusätzlich eine enge Zusammenarbeit mit der Konstruktion, um sicherzustellen, dass die Dokumentationen immer auf dem neusten Stand waren. "Wir waren uns sicher: Irgendwie muss das doch auch schneller gehen, wir haben die Daten ja schließlich schon in unserem ERP-System", so Reeker. Mit dieser Fragestellung wandte sich VHV an gds, den Hersteller ihres Redaktionssystems docuglobe.

# **Redundante Datenerstellung vermeiden**

"Der Wunsch von VHV war, die Daten, die im ERP zu einer Maschine oder Anlage bereits vorhanden sind, für die Erstellung der dazugehörigen Dokumentation zu nutzen und diese Daten nicht noch einmal im Redaktionssystem zu erfassen und bei Änderungen händisch nachzupflegen.", berichtet Christian Paul, Produktmanager docuglobe bei der gds GmbH. Verständlich, denn im Erstellungsprozess einer Dokumentation kann mit einer solchen zentralen Datenpflege viel Zeit gespart, Fehler vermieden und die Effizienz gesteigert werden.

Um diese Anforderung von VHV zu realisieren, mussten die Stückliste einer Anlage und die dazugehörige Dokumentation durch Informationen und Merkmale, die in der Stückliste enthalten sind,

miteinander verbunden werden. Herausforderung dabei war, eine Kopplungsinformation zu finden, die je nach Anforderung angepasst werden kann.

In der Produktion stellt die Stückliste ein wichtiges Element dar, jedoch ist sie anders strukturiert als eine Dokumentation. Während in der Stückliste jedes kleine Teil aufgelistet wird, sind viele dieser Informationen für die Dokumentation irrelevant. Somit stellte sich die Frage, wie relevante Informationen aus der Stückliste gefiltert werden können. Zudem sollten alle Änderungen und die Technischen Daten zentral gespeichert werden, sodass die Technischen Redakteure stets bestens informiert sind.

# **Verknüpfung von ERP-System ABAS und Redaktionssystem docuglobe**

"Zusammen mit gds haben wir uns im Vorfeld Gedanken zur Lösung dieses Problems gemacht. Welche Bestandteile sind bereits in der Standard-Betriebsanleitung, welche sind im ERP-System und was steht in der Stückliste? Und wie können wir das zusammenbringen?", sagt Reeker. "ERP-seitig hatten wir uns bereits ein System aufgebaut, um mit standardisierten Schaubildern für die Ersatzteilbestimmung zu arbeiten.

Dafür werden Hauptverkaufsartikel in Gruppen zusammengefasst. Das Klassifizierungsmerkmal jeder Gruppe ist der "Einbauort" (siehe Abb. 1., Beispiel EBO1) Ähnliche Baugruppen, die für die Dokumentation relevant sind, werden ebenfalls gruppiert zu Einbauorten (siehe Abb.1 EBO2-EBO6).

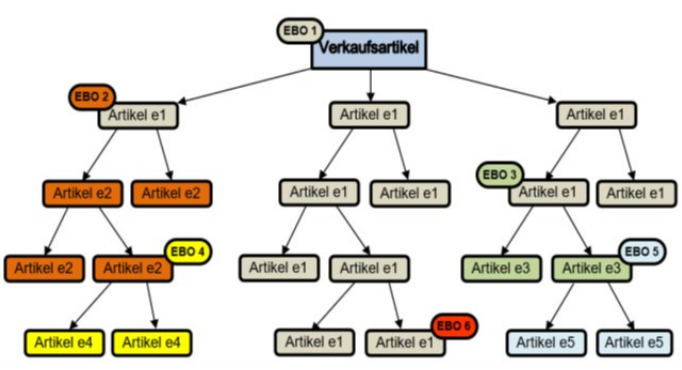

*Abb. 1: Einbauortstruktur eines Verkaufsartikels im ERP-System ABAS*

Alle Einbauorte eines Auftrags bilden die gesamte dokumentationsrelevante Struktur. Dabei sind alle enthaltenen Komponenten immer eindeutig einem Einbauort zugeordnet.

Zudem haben wir schnell gemerkt, dass wir unsere Informationsmodule mit Metadaten versehen müssen, die die Verbindung zwischen den beiden Systemen sicherstellen können."

Dabei müssen produktneutrale und produktspezifische Informationsmodule unterschieden werden, also Module, die in allen Betriebsanleitungen vorkommen und Module, die nur maschinen- oder anlagenspezifische Informationen enthalten.

Das Metadatum "Einbauort" aus dem ERP-System sollte als Bindeglied zum Redaktionssystem genutzt werden.

# **Umsetzung im Redaktionssystem**

Im Redaktionssystem docuglobe wurden zwei Maßnahmen ergriffen, um das Ziel einer automatisierten Dokumentationserstellung anhand von Stücklisteninformationen zu erreichen.

Zunächst wurde für jeden Produkttyp ein Maximaldokument zusammengestellt. Dieses Masterdokument enthält sämtliche relevante Module für alle möglichen auftragsspezifischen Varianten. Hier konnten also alle Zubehörteile und Ausstattungsvarianten im Detail beschrieben werden.

| ID.                | Name                                                                                     | Sprache                                                              | <b>Status</b> |
|--------------------|------------------------------------------------------------------------------------------|----------------------------------------------------------------------|---------------|
| 1513761            | /Betriebsanleitungen/Autoerstellur<br>Viconenvorlagen/Guitförderer                       | deutsch                                                              | fection       |
| Variantenfilterung | Name                                                                                     |                                                                      |               |
| Pos.               | Pfarl                                                                                    | Name                                                                 | Status        |
| 2 34               | /Module Betriebsanleitungen/~~ Kapitel ~~/Produktbeschreibung-Maschinenübersicht/Gurtf   | Spannstation_Abb.                                                    | fertig        |
| \$2 35             | /Module Betriebsanleitungen/- - Kapitel - -/Produktbeschreibung-Maschinenübersicht/Förde | Spannstation Optionen                                                | fertig        |
| 26                 | /Module Betriebsanleitungen/- - Steuermodule -- /                                        | ************* Seitenumbruch *************                            | fertig        |
| <b>CO</b> 37       | /Module Betriebsanleitungen/- - Überschriften - -/2. Ebene/E - H/                        | Gewichtsspannstation                                                 | fertig        |
| SD 38              | /Module Betriebsanleitungen/~~ Kapitel ~~/Produktbeschreibung-Maschinenübersicht/Gewi    | Gewichtsspannstation mit Umlerktrommeln                              | fertig        |
| 53 39              | /Module Betriebsanleitungen/- - Kapitel - -/Produktbeschreibung-Maschinenübersicht/Gewi  | Gewichtsspannstation mit Umlenktrommeln Abb.                         | fertig        |
| \$2 40             | /Module Betriebsanleitungen/- - Kapitel - -/Produktbeschreibung-Maschinenübersicht/Gewi  | Gewichtsspannstation mit Seilumlenkung                               | fertig        |
| <b>ED</b> 41       | /Module Betriebsanleitungen/~~ Kapitel ~~/Produktbeschreibung-Maschinenübersicht/Gewi    | Gewichtsspannstation mit Seilumlenkung, Abb.                         | fiertig       |
| Si 42              | /Module Betriebsanleitungen/~~ Steuermodule ~~ /                                         | ************** Seitenumbruch **************                          | fertig        |
| 0.9643             | /Module Betriebsanleitungen/~~ Kapitel ~~/Produktbeschreibung-Maschinenübersicht/Gurtf   | <b>Bandgestell GF</b>                                                | fertig        |
| 44                 | /Module Betriebsanleitungen/- - Steuermodule - -/                                        | ************* Seitenumbruch *************                            | fertig        |
| 2 45               | /Module Betriebsanleitungen/- - Überschriften - -/2. Ebene/U - W/                        | Unterstützungskonstruktion                                           | fertig        |
| $32 - 46$          | /Module Betriebsanleitungen/- - Kapitel - -/Produktbeschreibung-Maschinenübersicht/Gurtf | Unterstützungskonstruktion neu                                       | fertig        |
| 图 47               | /Module Betriebsanleitungen/- - Steuermodule -- /                                        | ************* Seitenumbruch **************                           | fertig        |
| SD 48              | /Module Betriebsanleitungen/- - Überschriften - - /2. Ebene/E - H/                       | Fördergurt                                                           | fertig        |
| 22 49              | /Module Betriebsanleitungen/- - Kapitel - -/Produktbeschreibung-Maschinenübersicht/Förde | Fördergurt, TD Verweis auf DB und MK                                 | fertig        |
| Si 50              | /Module Betriebsanleitungen/- - Steuermodule -- /                                        | ************* Seitenumbruch *************                            | fertig        |
| <b>2</b> 51        | /Module Betriebsanleitungen/- - Überschriften - - /2. Ebene/Q - T/                       | Seilzugnotschalter                                                   | fertig        |
| 您 52               | /Module Betriebsanleitungen/- - Überschriften -- /3. Ebene/                              | <b>Einseitige Reißleineninstallation</b>                             | fertig        |
| 12 53              | /Module Betriebsanleitungen/~~Kapitel ~~/Produktbeschreibung-Maschinenübersicht/Gurtf    | Seilzugnotschalter einseitige Reißleine                              | fertig        |
| <b>SD 54</b>       | /Module Betriebsanleitungen/- - Überschriften -- /3. Ebene/                              | Zweiseitige Reißleineninstallation                                   | fertig        |
| 52 55              | /Module Betriebsanleitungen/- - Kapitel - -/Produktbeschreibung-Maschinenübersicht/Gurtf | Seilzugnotschalter zweiseitige Reißleine                             | fertio        |
| <b>Sa 56</b>       | /Module Betriebsanleitungen/- - Steuermodule -- /                                        | ************* Seitenumbruch *************                            | fertig        |
| O:857              | /Module Betriebsanleitungen/~~ Kapitel ~~/Produktbeschreibung-Maschinenübersicht/Gurtf   | Einschüttkasten/Materialführung                                      | fertig        |
| 550 SR             | /Module Betriebsanleitungen/~ - Steuermodule -- /                                        | ************ Seitenumbruch +<br>                                     | fertig        |
| O 58 59            | /Module Betriebsanleitungen/- - Kapitel - -/Produktbeschreibung-Maschinenübersicht/Gurtf | Maschinenübersicht <abstreifer-optionen></abstreifer-optionen>       | fertig        |
| Siz 60             | /Module Betriebsanleitungen/~ - Steuermodule -- /                                        | ************* Seitenumbruch **************                           | fertig        |
| ○ 鸡 61             | /Module Betriebsanleitungen/~~ Kapitel ~~/Produktbeschreibung-Maschinenübersicht/Front   | Maschinenübersicht <frontsegmentabstreifer></frontsegmentabstreifer> | fertig        |
| SB 62              | /Module Betriebsanleitungen/~ - Steuermodule - ~/                                        | ************* Seitenumbruch *************                            | fertig        |
| <b>OS8 63</b>      | /Module Betriebsanleitungen/- - Kapitel - -/Produktbeschreibung-Maschinenübersicht/Kopf  | Maschinenübersicht <kopfabstreifer></kopfabstreifer>                 | fertig        |
| 64                 | /Module Betriebsanleitungen/- - Steuermodule -- /                                        | ************* Seitenumbruch *************                            | fertig        |
| O 58 65            | /Module Betriebsanleitungen/~~ Kapitel ~~/Produktbeschreibung-Maschinenübersicht/Mate    | Maschinenübersicht <material-abstreifpflug></material-abstreifpflug> | fertig        |
| S9 66              | /Module Betriebsanleitungen/~ - Steuermodule - -/                                        | ************* Setenumbruch *************                             | fertig        |
| 0.5867             | /Module Betriebsanleitungen/- - Kapitel - -/Produktbeschreibung-Maschinenübersicht/Torsi | Maschinenübersicht < Torsionsabstreifer>                             | fertig        |
| 68                 | /Module Betriebsanleitungen/- - Steuermodule -- /                                        | ************* Seitenumbruch *************                            | fertig        |

*Abb. 2: Maximaldokument in docuglobe*

Als zweite Maßnahme wurde ein neues Metadatum angelegt. In docuglobe können neue Eigenschaftsfelder für Metadaten sowohl bei den Dokumenten eingefügt als auch in tieferen Strukturebenen bei den einzelnen Modulen und Modulgruppen vergeben werden. Im Fall von VHV wurde auf Modulebene das neue Metadatum mit dem Namen "Einbauort" definiert. Dieses Metadatum "Einbauort" ist im Maximaldokument bei produktspezifischen Modulen gefüllt, bleibt aber bei allgemeinen Modulen leer. Wenn aus dem Maximaldokument automatisiert ein auftragsbezogenes Dokument generiert wird, bewirkt das, dass die allgemeinen Module immer in der Anleitung für diesen Maschinentyp enthalten sind, die produktspezifischen Module aber nur, wenn sie wirklich verbaut sind.

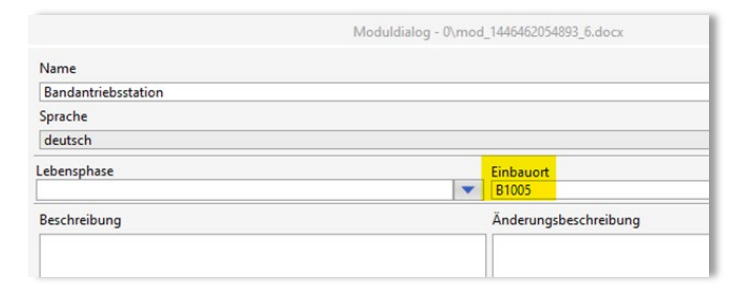

Abb. 3: Metadatum "Einbauort" im docuglobe-Modul

### **Umsetzung im ERP**

Das ERP wurde um die Möglichkeit erweitert, jede Maschine oder Anlage mit der docuglobe-ID des zugehörigen Masterdokuments zu verknüpfen. Damit wird sichergestellt, dass für Aufträge, die eine Lieferung mehrerer Maschinen umfasst, die korrekte auftragsspezifische Dokumentation anhand des im ERP zugewiesenen Masterdokuments erstellt werden kann.

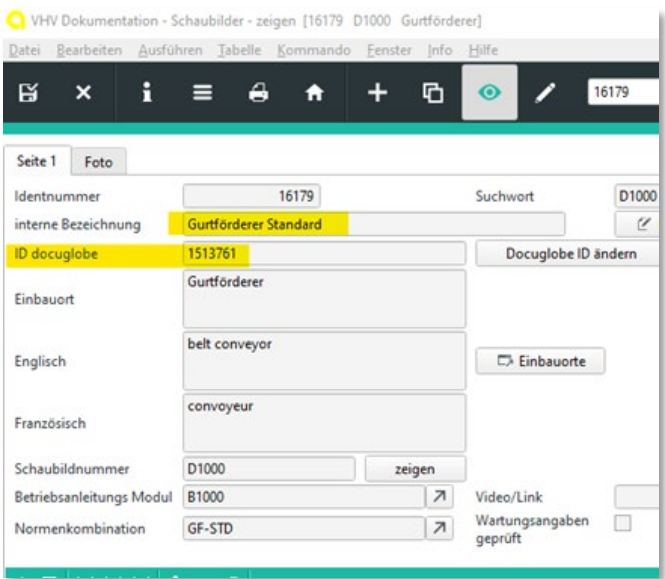

### *Abb. 4: docuglobe-ID im ERP-System*

Mit diesen Maßnahmen in den beteiligten Systemen waren die Voraussetzungen für eine automatisierte Dokumenterstellung gegeben.

# **Eine Schnittstellendatei für alle Fälle**

Die Verbindung der beiden Systeme wurde durch eine Schnittstellendatei realisiert.

"Für die Kopplung der beiden Systeme konnten wir eine Schnittstellendatei im standardisierten JSON-Format erstellen", erläutert Paul. "Die Datei kann verschiedene Filterkriterien enthalten, wie Einbauort, Material- oder Artikelnummern sowie andere Kennzeichenwerte." Zusätzlich zu den Filterkriterien werden die Metadaten aus der Produktinformation, abgelegt in der Stückliste, entnommen. Produktbezeichnung, Auftrags- oder Projektnummer sowie Seriennummer können automatisch aus dem ERP-System ABAS bereitgestellt und in den auftragsspezifischen Dokumentationen verwendet werden.

Mithilfe dieser Schnittstellendatei kann nicht nur eine Dokumentation generiert werden, sondern beliebig viele für verschiedene Produkttypen sowie Aufträge in verschiedenen Sprachen. Auch die Art der Publikation kann individuell bestimmt werden: VHV Anlagenbau publiziert so direkt nach der Erstellung ihrer Dokumentation die Datei als PDF. Zudem ist es möglich, bereits abgelegte Dateien zu erkennen und neue Versionen anzulegen.

# **Kundenspezifische Dokumentation auf Knopfdruck**

Die Zusammenarbeit mit gds führt bei der VHV Anlagenbau zu einer erheblichen Zeitersparnis. Die Dokumentationserstellung wurde von mehreren Stunden pro Dokument auf wenige Minuten reduziert. "Durch die intelligente Anbindung von Daten und Systemen in der Technischen Dokumentation konnten wir außerdem eine höhere Kundenzufriedenheit erreichen", so Reeker. Die Erstellung kundenspezifischer Dokumentation sei nun deutlich vereinfacht.

..Ein Klick im ERP-System und schon erstellt man eine Schnittstellendatei mit Master-ID, Maschinentyp und den Metadaten für die Einbauortstruktur. Mit dieser Datei gehen wir bequem in unser Redaktionssystem docuglobe und erstellen in Sekundenschnelle aus den Masterdokumenten mehrere kundenspezifische Dokumentationen." Mit dieser Lösung, die in Zusammenarbeit mit der gds-Softwareentwicklung entstanden ist, fühlt sich die VHV Anlagenbau für die Zukunft bestens gerüstet.